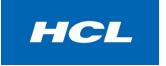

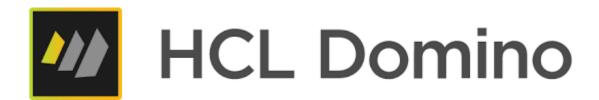

# **HCL Domino 11.0.1 Cookbook**

September 2020

© Copyright HCL Technologies Domino 2020 . All rights reserved

## Contents

| Abstract                                                                                 | 3  |
|------------------------------------------------------------------------------------------|----|
| Windows                                                                                  |    |
| I. How to install HCL Domino v11.0.1 on Windows Server Environment                       |    |
| i. Introduction                                                                          |    |
| ii. Download Information                                                                 |    |
| iii. System Requirement                                                                  |    |
| iv. Procedure on how to Install                                                          | 6  |
| v. common Issues                                                                         |    |
| II. How to upgrade HCL Domino v9.0.1 to HCL Domino v11.0.1 on Windows Server Environment | 19 |
| i.Introduction                                                                           | 19 |
| ii. Download Information                                                                 | 19 |
| iii. System Requirement                                                                  | 19 |
| iv. Procedure for upgrade                                                                | 20 |
| v. Common Issues                                                                         | 26 |
| III. How to un-install HCL Domino v11.0.1 on Windows Server Environment                  | 27 |
| i. Introduction                                                                          | 27 |
| ii. Procedure for Uninstallation                                                         | 27 |
| iii. Common issues when uninstalling Domino windows server environment                   | 32 |
| Linux                                                                                    |    |
| I. How to Install HCL Domino Server v11.0.1 on Red Hat Enterprise Linux (RHEL) System    | 33 |
| i. Introduction                                                                          |    |
| ii. Download Information                                                                 | 33 |
| iii. System Requirement                                                                  |    |
| iv. Procedure on how to Install                                                          |    |
| v. Common issues when installing Domino on Linux                                         |    |
| II. How to Upgrade HCL Domino v10.0.1 to v11.0.1 on Red Hat Enterprise Linux             |    |
| i. Introduction                                                                          |    |
| ii. Download Information                                                                 |    |
| iii. System Requirements                                                                 |    |
| iv. Preparation on Upgrade                                                               |    |
| v. Common Issues on Domino upgrade                                                       |    |
| III. How to Uninstall HCL Domino Server v11.0.1 to Red Hat Enterprise Linux              |    |
| i. Introductionii. Introduction                                                          |    |
| ii. How to Uninstall                                                                     |    |
| IBM i                                                                                    | 41 |
| I. How to Install HCL Domino Server v11.0.1 to IBMi System using RSTLICPGM               | 10 |
| i. Introduction                                                                          |    |
| ii. Download Information.                                                                |    |
| iii. System Requirements                                                                 |    |
| ·                                                                                        |    |
| iv. Procedure on how to Install                                                          |    |
| v. Common issues when installing Domino on IBMi                                          |    |
| II. How to Upgrade HCL Domino Server to v11.0.1 in IBMi Systems                          |    |
| i. Introduction                                                                          |    |
| ii. Download Information                                                                 |    |
| iii. System Requirements                                                                 |    |
| iv. Upgrade Procedure                                                                    |    |
| v. Common issues when upgrading Domino on IBMi                                           |    |
| III. How to Uninstall HCL Domino Server v11.0 on IBMi System using CFGDOMSVR             |    |
| i. Introduction                                                                          |    |
| ii. Preparation to Uninstall                                                             |    |
| iii. How to Uninstall                                                                    |    |
| IV. Migration of Domino Server from One Machine to Another                               |    |
| i. OS Level Method                                                                       |    |
| ii. Replication Method                                                                   | 60 |
| V. Conclusion                                                                            | 63 |
| VI. References                                                                           | 63 |
| VII. Authors                                                                             | 64 |

**Abstract:** This white paper addresses the issues most frequently reported by customers to HCL Technical Support regarding Domino® server deployment. The goal of this document is to enable Domino Administrators who are relatively new to the Domino products to help themselves with specific Domino installation and upgrade questions. In short, this is a "how to" guide (cookbook) for Domino install, setup, and upgrade tasks.

#### How to install HCL Domino v1101 on Windows Server Environment

#### I. Introduction

Windows Server is one of the pioneer operating system environment for installation of Domino server. Our goal of this cookbook is to show how the Domino v1101 install on Windows Server Environment.

#### I. Download Information

Download the file from flexnet.

https://hclsoftware.flexnetoperations.com/flexnet/operationsportal/logon.do

#### II. System Requirements

https://support.hcltechsw.com/csm?id=kb\_article&sysparm\_article=KB0077033

## **Operating Systems**

| os                                           | Hardware | Bitness    |
|----------------------------------------------|----------|------------|
| Windows Server 2019 Standard<br>Edition      | x86-64   | 64-exploit |
| Windows Server 2019 Datacenter<br>Edition    | x86-64   | 64-exploit |
| Windows Server 2016 Standard Edition         | x86-64   | 64-exploit |
| Windows Server 2016 Datacenter<br>Edition    | x86-64   | 64-exploit |
| Windows Server 2012 R2 Standard Edition      | x86-64   | 64-exploit |
| Windows Server 2012 R2<br>Datacenter Edition | x86-64   | 64-exploit |

| Components     | Requirement                                                                                                    | Applicable OS                                                            |
|----------------|----------------------------------------------------------------------------------------------------|--------------------------------------------------------------------------|
| Server-128 bit | 2GB minimum. 4 or more drives recommended.                                                                                                    | Applies to all operating systems supported by the deliverable.           |
| Server-64 bit  | 1.5 GB minimum Disk swap space: Same amount as physical RAM required 2 times the physical RAM recommended                                                            | Applies to all AIX, Linux operating systems supported by the deliverable |
| Server-64 bit  | 1.5 GB minimum per partition Disk swap space: 2 times the physical RAM installed  Note: Installing Domino 11.0.1 on Windows requires a minimum of 3GB of disk space. | Applies to all Windows operating systems supported by the deliverable    |

# **HARDWARE:**

# Disk Space and memory

| Components     | Requirement                                                          | Applicable OS                                               |
|----------------|----------------------------------------------------------------------|-------------------------------------------------------------|
| Server-128 bit | 512 MB minimum<br>512 MB or more recommended<br>per Domino<br>server | Apply to all operating systems supported by the deliverable |
| Server-64 bit  | 512 MB Minimum<br>512 MB or more<br>recommended per CPU              | Apply to all operating systems supported by the deliverable |

#### III. Procedure on how to Install

STEP 1: Download the Installer and place on the desired operating system.

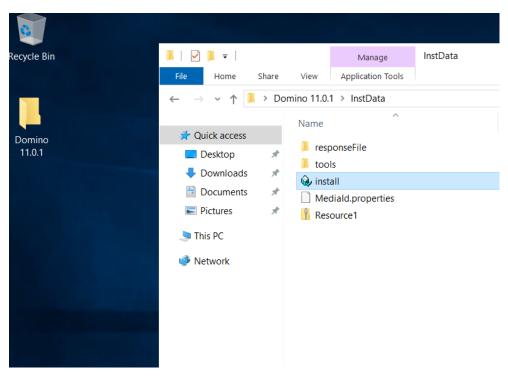

STEP 2: Extract and open the Install.exe and click OK.

#### A.

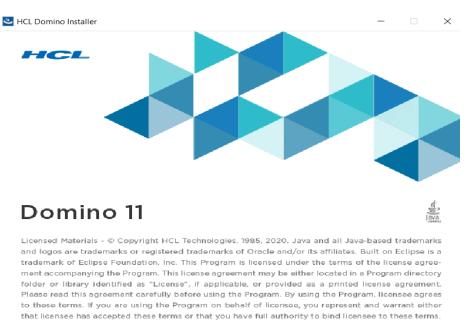

~ OK

English

В.

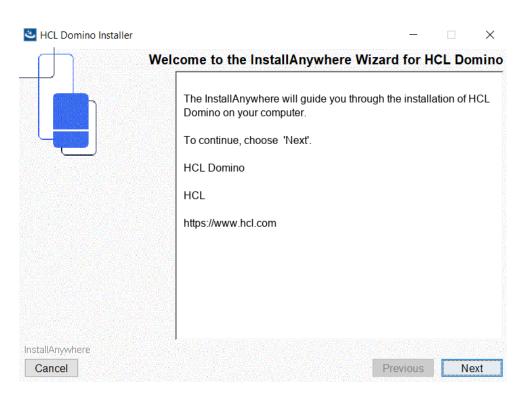

C.

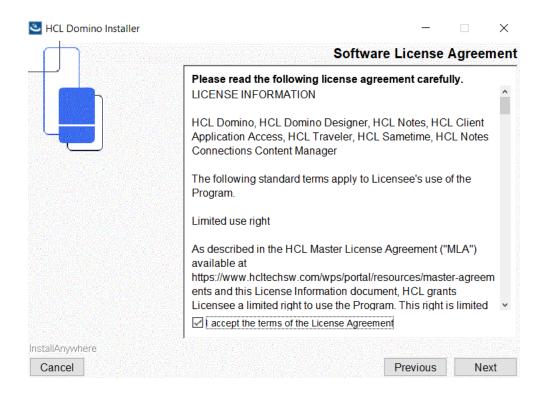

D. Make sure to place the path of your program directory on your desired drive space.

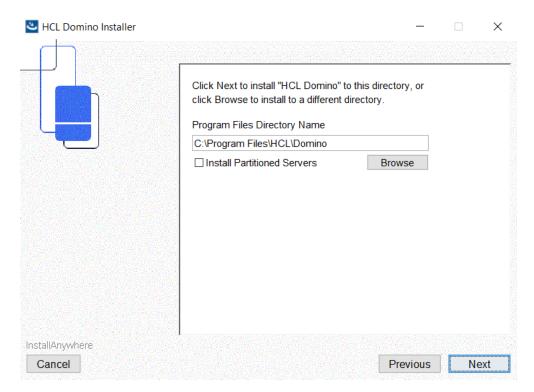

E. As well as your data directory (paths can be the same or different).

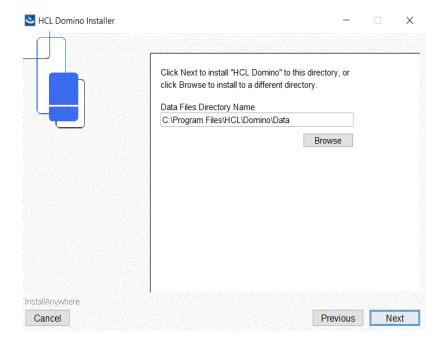

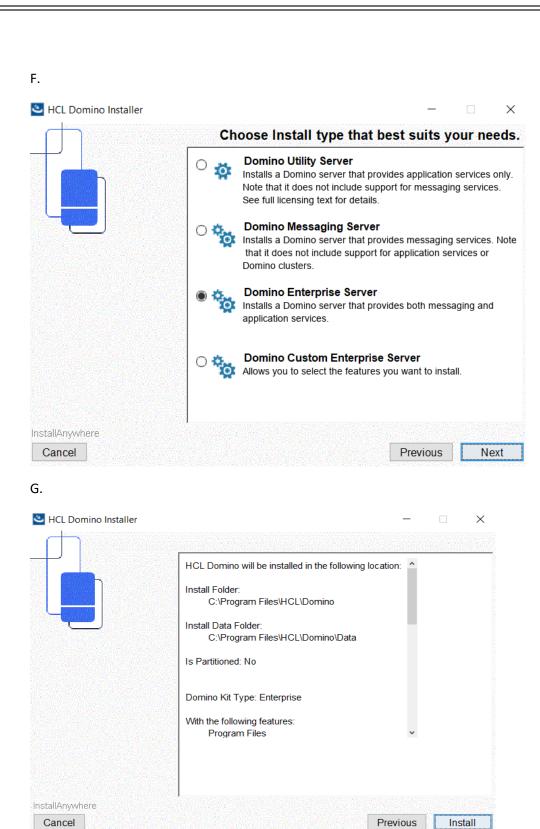

Step 3: Doing Server Setup

#### A. Select desired font and click Next.

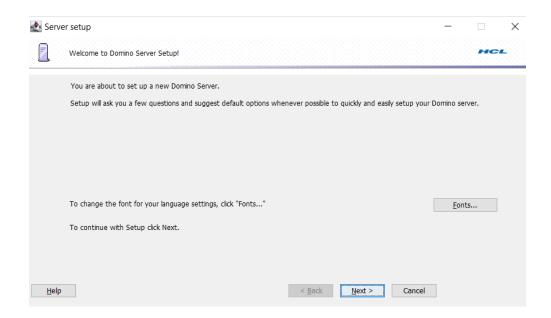

B. Use the first option if setting up new server or stand-alone using same certifier to other server. You can do additional server once you want to register new server as secondary server.

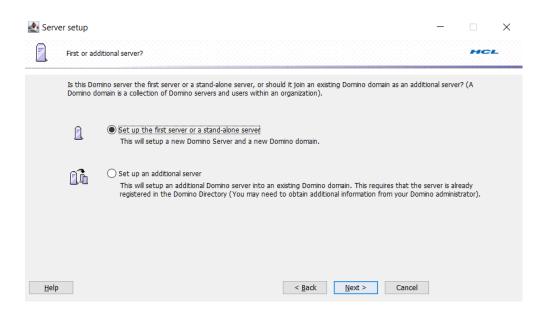

C. Put the desired name of the server and the title of it to display its purpose.

Click the check box, if you want to use the registered server as secondary server under same domain

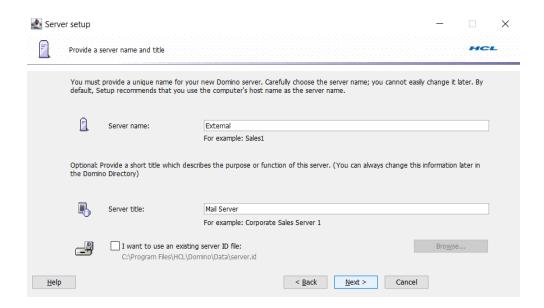

- D. Put the desired organization name with password.
- -Click the checkbox if you want to put the same certifier from your previous server.
- -You can customize the setting of your organization.

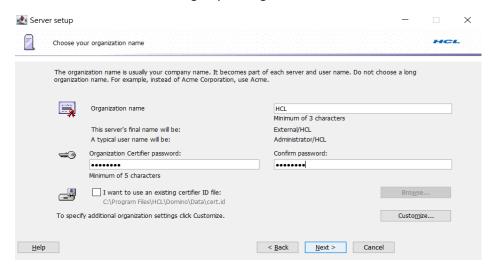

E. Put the desired domain name (usually it is the same as your organization name if you are planning to start a new server)..

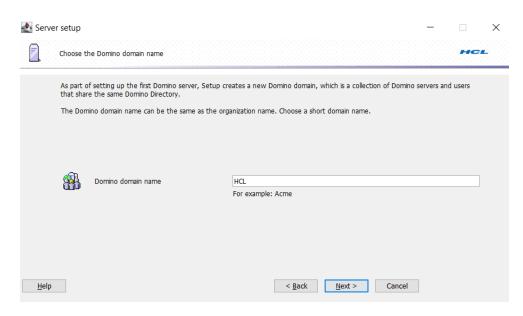

- F. Enter the desired administrator name and its password.
- -You can save a local copy of the ID and you can use existing Admin ID as your administrator to your new server.

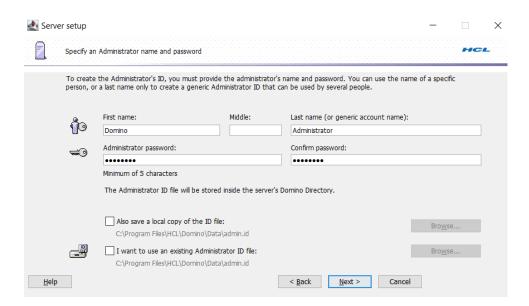

#### G. Selecting Domino server services mainly internet services

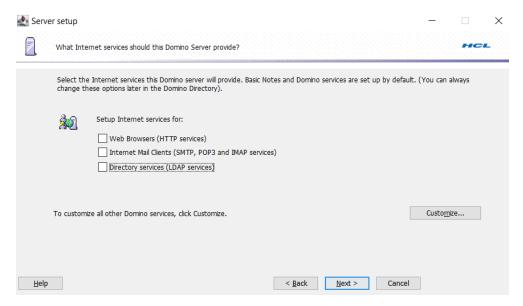

- -You can choose the services you want to enable when starting the server.
- -It will be added to the notes.ini of your server

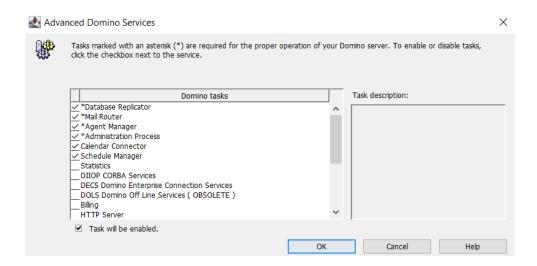

H. This is the portion for Domino network. Click Next if no specification is needed.

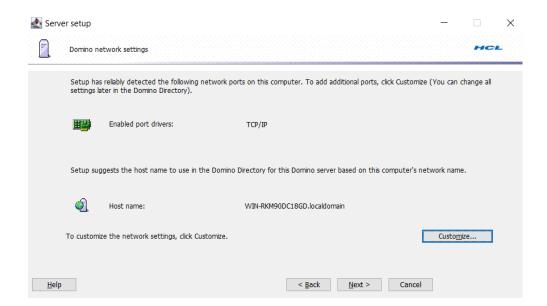

-You can put your desired FQDN/hostname of the server

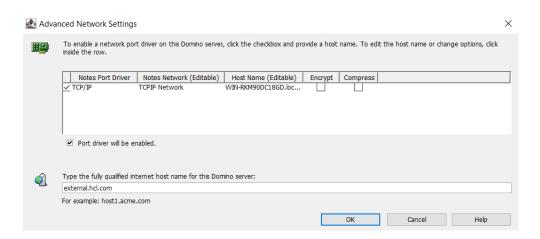

I. Secure your Domino server. You can uncheck the default settings but recommended to check those settings. Hit Next.

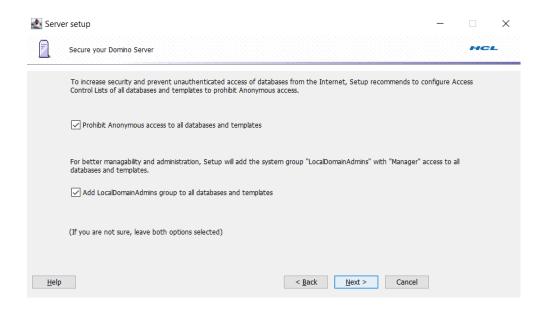

J. Here's the summary of the setup before you execute and 'SETUP' the server

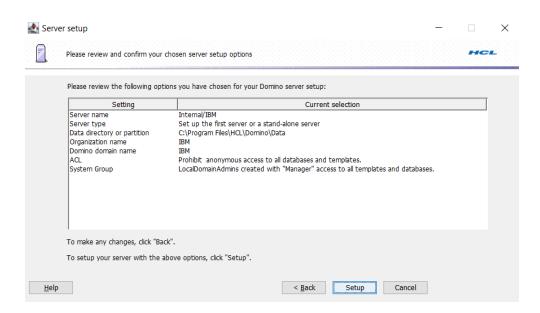

-Wait for loading to finish, observe if error may pop-up

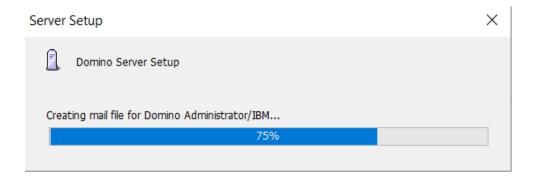

K. You successfully setup the Domino server

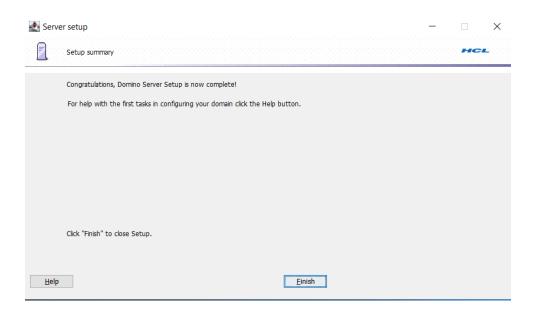

#### Step 4: Boot up the Domino server

- -There are two options for your to boot up the server
- 1. Start as a service (running the domino server at the background)
- 2. Start as an application (hit the Domino GUI to run the app)

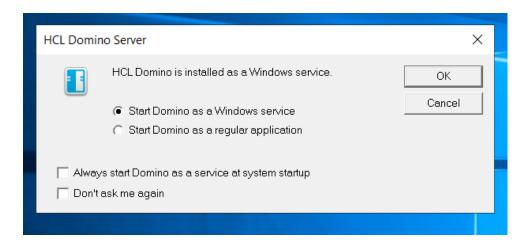

A. See that the server runs as an application, which would indicate a successful install.

```
Internal/IBM: HCL Domino Server (64 Bit)
                                                                                                                   П
[11F4:0025-1370] 06/28/2020 12:26:43 PM Informational, rebuilding view - no container or index (reading C:\Program File
s\HCL\Domino\Data\names.nsf view note Title:'($Programs)')
08F0:0004-0B9C] 06/28/2020 12:26:43 PM Informational, rebuilding view - no container or index (reading C:\Program File
s\HCL\Domino\Data\names.nsf view note Title:'($Adminp)')
0724:0002-0E88] 06/28/2020 12:26:44 PM SchedMgr: Informational: Schedule Manager is responsible for the busytime datab
ase on this server
10C0:0002-04A8] 06/28/2020 12:26:44 PM RnRMgr: Informational: Schedule Manager is responsible for the busytime databas
on this server
08F0:0002-0B9C] 06/28/2020 12:26:44 PM Administration Process started
0724:0002-0E88] 06/28/2020 12:26:44 PM Removing the version 0 free time data. Recreating it as version 4.
11F4:0006-1370] 06/28/2020 12:26:44 PM Database Server started
0724:0002-0E88] 06/28/2020 12:26:44 PM On setting preserved for Database Option: LARGE_UNKTABLE for database C:\Progra
Files\HCL\Domino\Data\busytime.nsf
0DF4:000D-1168] 06/28/2020 12:26:45 PM Event: Creating the Domino Domain Monitor (11) database.
[0724:0002-0E88] 06/28/2020 12:26:45 PM Schedule Manager: Informational: Detailed schedule information collection is no
enabled via the domain-wide Server Configuration document.
0724:0002-0E88] 06/28/2020 12:26:45 PM SchedMgr: Validating schedule database
[0DF4:000D-1168] 06/28/2020 12:26:45 PM Created Domain Monitoring Database from template, verify ACL as changes may hav
been lost
0724:0002-0E88] 06/28/2020 12:26:46 PM SchedMgr: Done validating schedule database
1080:0004-0BB0] 06/28/2020 12:26:48 PM Informational, rebuilding view - no container or index (reading C:\Program File
\HCL\Domino\Data\names.nsf view note Title:'($Clusters)')
1080:0002-0BB0] 06/28/2020 12:26:49 PM Router: Mail Router started for domain IBM
[1080:0002-0BB0] 06/28/2020 12:26:49 PM Router: Internet SMTP host internal in domain ibm.com; SMTP display host name
nternal.ibm.com
10C0:0002-04A8] 06/28/2020 12:26:59 PM Rooms and Resources Manager: Informational: Detailed schedule information colle
tion is not enabled via the domain-wide Server Configuration document
[10C0:0002-04A8] 06/28/2020 12:26:59 PM RnRMgr: Validating schedule database
10C0:0002-04A8] 06/28/2020 12:26:59 PM RnRMgr: Done validating schedule database
```

#### B. Running the server as services

-Check the Windows Services panel and see if the server startup type configured as automatic

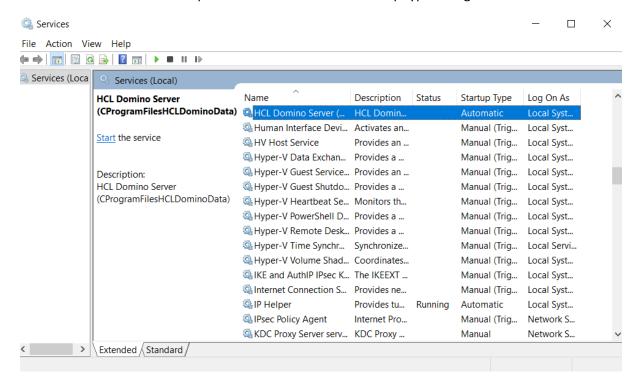

#### IV. Common Issues

- Error: Disk issue but the operating system has sufficient disk space> the installer cannot distinguish by the operating system when it is place externally. Need to place the installer inside the environment
- Unable to start as a service > Check the notes.ini if the server controller is enabled. See the following parameters: ServerController=1, TCPIP\_ControllerTcpIpAddress=10.10.10.5:2050 <a href="https://support.hcltechsw.com/csm?id=kb">https://support.hcltechsw.com/csm?id=kb</a> article&sysparm\_article=KB0035321
- 3. Unable to start as a service > Check the dcontroller.ini and find the hostname and the ip address to be match on your server.
- 4. Missing dll files > need to re-install the server
- 5. Server setup failed > Server error: the signature on the certificate was found to be invalid. Check the log file for details.

Server error: the subject's public key found in the certificate is not the one stored in the server's ID file for that entity. Check the server's log file for details.

Need to use valid administration ID under the said domain of the certificate.

## How to upgrade HCL Domino v901 to HCL Domino v1101 to Windows Server Environment

#### I. Introduction:

Windows Server is one of the pioneer operating system environment for installation of Domino server and the said module will show how to upgrade v901 to v1101.

#### II. Download Information

Download the file from flexnet.

https://hclsoftware.flexnetoperations.com/flexnet/operationsportal/logon.do

#### II. System Requirements:

https://support.hcltechsw.com/csm?id=kb\_article&sysparm\_article=KB0077033

| os                                        | Hardware | Bitness    |
|-------------------------------------------|----------|------------|
| Windows Server 2019 Standard<br>Edition   | x86-64   | 64-exploit |
| Windows Server 2019 Datacenter<br>Edition | x86-64   | 64-exploit |
| Windows Server 2016 Standard Edition      | x86-64   | 64-exploit |
| Windows Server 2016 Datacenter Edition    | x86-64   | 64-exploit |
| Windows Server 2012 R2 Standard Edition   | x86-64   | 64-exploit |
| Windows Server 2012 R2 Datacenter Edition | x86-64   | 64-exploit |

#### III. Procedure to upgrade

Step 1: Shutdown the working Domino Server v901 (or any FP applied) on your environment.

Make sure all the services related to Domino are stopped.

```
External/IBM: IBM Domino Server (64 Bit)
on this serve
03CC:0002-1038] 06/15/2020 01:39:55 PM Administration Process started
114C:0002-0F40] 06/15/2020 01:39:55 PM Removing the version 0 free time data. Recreating it as ve
0C3C:0002-0D40] 06/15/2020 01:39:55 PM
                                       Router: Internet SMTP host test in domain ibm.com
114C:0002-0F40] 06/15/2020 01:39:56 PM Schedule Manager: Informational: Detailed schedule informat
enabled via the domain-wide Server Configuration document.
114C:0002-0F40] 06/15/2020 01:39:56 PM SchedMgr: Validating schedule database
03EC:000D-12EC] 06/15/2020 01:39:56 PM Event: Creating the Domino Domain Monitor (9) database.
114C:0002-0F40] 06/15/2020 01:39:57 PM
                                       SchedMgr: Done validating schedule database
03EC:000D-12EC] 06/15/2020 01:39:57 PM
                                       Created Domain Monitoring Database from template, verify AC
been lost
0CFC:0002-06B4] 06/15/2020 01:40:10 PM Rooms and Resources Manager: Informational: Detailed schedu
tion is not enabled via the domain-wide Server Configuration document.
OCFC:0002-06B4] 06/15/2020 01:40:10 PM RnRMgr: Validating schedule database
0CFC:0002-06B4] 06/15/2020 01:40:11 PM RnRMgr: Done validating schedule database
shutdown
0570:0006-12CC] Command or option is not recognized
0D2C:0002-11D4] 06/15/2020 01:40:51 PM Calendar Connector shutdown
                                       Router: Shutdown is in progress
0C3C:0002-0D40] 06/15/2020 01:40:51 PM
0CFC:0002-06B4] 06/15/2020 01:40:51 PM
                                       Rooms and Resources Manager shutdown complete
114C:0002-0F40] 06/15/2020 01:40:51 PM
                                       Schedule Manager shutdown complete
1268:0002-0638] 06/15/2020 01:40:52 PM
                                       AMgr: Executive '1' shutting down. Process id '4712'
03CC:0002-1038] 06/15/2020 01:40:52 PM
                                       Administration Process shutdown
0964:0002-0BB8] 06/15/2020 01:40:53 PM
                                       Agent Manager shutdown complete
0C3C:0002-0D40] 06/15/2020 01:40:53 PM
                                       Router: Mail Router shutdown
03EC:0002-0B0C] 06/15/2020 01:40:55 PM
                                       Event Monitor shutdown
0394:0002-1120] 06/15/2020 01:40:56 PM
                                       Database Replicator shutdown
1068:0002-0580] 06/15/2020 01:40:56 PM
                                       Index update process shutdown
```

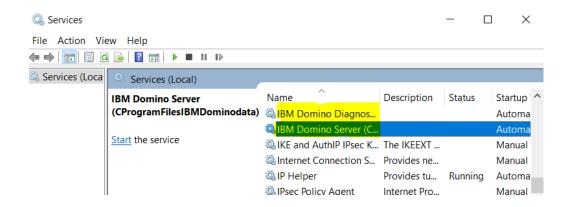

**Step 2**: Install the Domino Server v1101 on top of the existing Domino server. They differ in folders. Domino Server v901 (IBM) and v1101 (HCL). No issue on in-place upgrade, just override the existing server.

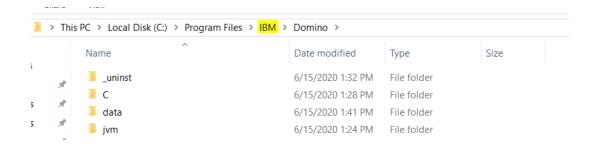

Step 3: Installation proper

#### Hit 'ok' on the installer

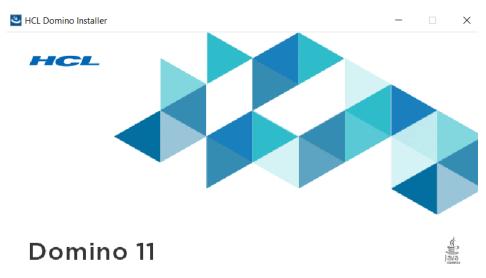

Licensed Materials - © Copyright HCL Technologies. 1985, 2020. Java and all Java-based trademarks and logos are trademarks or registered trademarks of Oracle and/or its affiliates. Built on Eclipse is a trademark of Eclipse Foundation, Inc. This Program is licensed under the terms of the license agreement accompanying the Program. This license agreement may be either located in a Program directory folder or library identified as "License", if applicable, or provided as a printed license agreement. Please read this agreement carefully before using the Program. By using the Program, licensee agrees to these terms. If you are using the Program on behalf of licensee, you represent and warrant either that licensee has accepted these terms or that you have full authority to bind licensee to these terms.

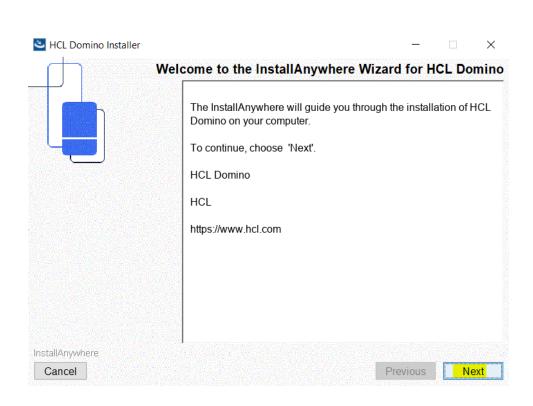

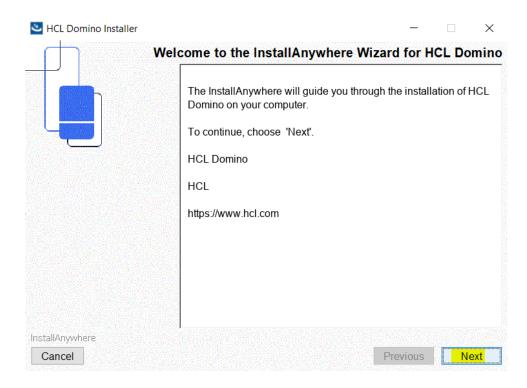

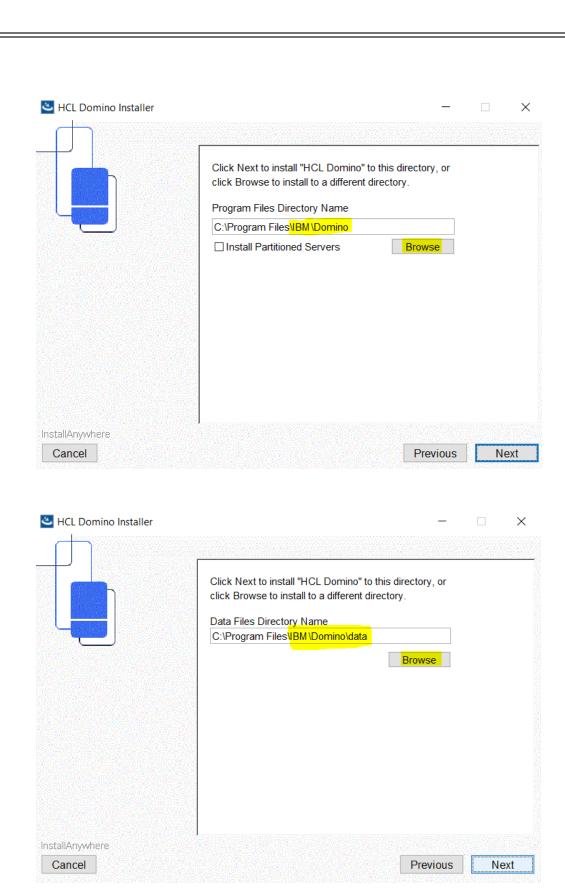

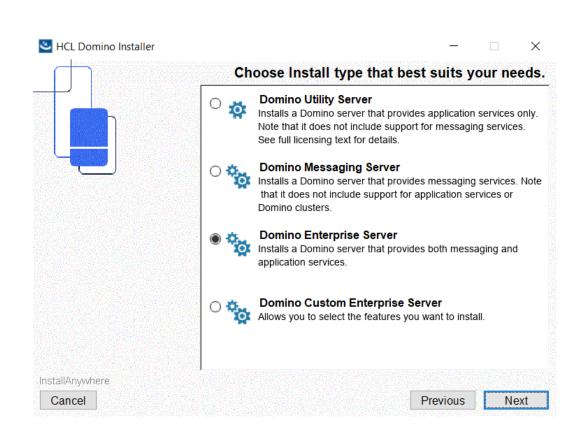

#### And hit 'Install'

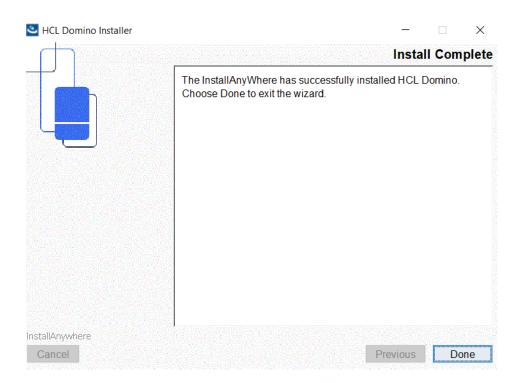

#### Step 4: Boot up the server

#### Checking the Release to the server

External/IBM: HCL Domino Server (64 Bit)

```
115C:0002-13FC] HCL Domino (r) Server (64 Bit), Release 11.0.1, March 21, 20
[115C:0002-13FC] (C) Copyright HCL Technologies. 1987, 2020
[115C:0005-13FC] 06/15/2020 02:15:07 PM Informational, rebuild view needed
ram Files\IBM\Domino\data\names.nsf view note Title:'($Users)')
[115C:0005-13FC] 06/15/2020 02:15:07 PM Informational, rebuild view needed
ram Files\IBM\Domino\data\names.nsf view note Title:'($ServerAccess)')
ram Files\IBM\Domino\data\names.nsf view note Title:'($ServerAccess)')
115C:0002-13FC] 06/15/2020 02:15:07 PM Setting default information in prefe
[115C:0002-13FC] 06/15/2020 02:15:08 PM Upgrading the design of your databas
115C:0002-13FC] 06/15/2020 02:15:09 PM Informational, rebuilding view - no
115C:0002-13FC] 06/15/2020 02:15:09 PM Informational, rebuilding view - no
\\IBM\Domino\data\pubnames.ntf view note Title:'($FileIdentifications)')
115C:0002-13FC] 06/15/2020 02:15:09 PM Informational, rebuilding view - no
[115C:0002-13FC] 06/15/2020 02:15:09 PM Informational, rebuilding view - no
\IBM\Domino\data\pubnames.ntf view note Title:'($ServerParameters)')
```

#### Step 5: Upgrade the templates

```
| Isc:0005-13FC] 06/15/2020 02:15:07 PM Informational, rebuild view needed - invalid collection header (reading C:\Program Files\IBM\Domino\data\names.nsf view note Title:'($\supers\)')
| I15C:0005-13FC] 06/15/2020 02:15:07 PM Informational, rebuild view needed - invalid collection header (reading C:\Program Files\IBM\Domino\data\names.nsf view note Title:'($\supers\)')
| I15C:0005-13FC] 06/15/2020 02:15:07 PM Invalid collection data was detected.
| I15C:0005-13FC] 06/15/2020 02:15:07 PM Invalid collection data was detected.
| I15C:0005-13FC] 06/15/2020 02:15:07 PM Informational, rebuild view needed - invalid collection header (reading C:\Program Files\IBM\Domino\data\names.nsf view note Title:'(\$\serverAccess\)')
| I15C:0005-13FC] 06/15/2020 02:15:07 PM Invalid collection data was detected.
| I15C:0005-13FC] 06/15/2020 02:15:07 PM Invalid collection data was detected.
| I15C:0005-13FC] 06/15/2020 02:15:07 PM Invalid collection data was detected.
| I15C:0005-13FC] 06/15/2020 02:15:07 PM Invalid collection data was detected.
| I15C:0002-13FC] 06/15/2020 02:15:07 PM Invalid collection data was detected.
| I15C:0002-13FC] 06/15/2020 02:15:07 PM Invalid collection data was detected.
| I15C:0002-13FC] 06/15/2020 02:15:07 PM Invalid collection data was detected.
| I15C:0002-13FC] 06/15/2020 02:15:07 PM Invalid collection data was detected.
| I15C:0002-13FC] 06/15/2020 02:15:07 PM Invalid collection data was detected.
| I15C:0002-13FC] 06/15/2020 02:15:07 PM Invalid collection data was detected.
| I15C:0002-13FC] 06/15/2020 02:15:07 PM Invalid collection data was detected.
| I15C:0002-13FC] 06/15/2020 02:15:07 PM Invalid collection data was detected.
| I15C:0002-13FC] 06/15/2020 02:15:07 PM Invalid collection data was detected.
| I15C:0002-13FC] 06/15/2020 02:15:07 PM Invalid collection data was detected.
| I15C:0002-13FC] 06/15/2020 02:15:07 PM Informational, rebuilding view - no container or index (reading C:\Program Files\IBM\Domino\data\pubnames.ntf view note Title:'(\$Certifiers)')
| I15C:0002-13FC] 06/15/2020 0
```

#### IV. Common Issues

1. Error: Disk issue but the operating system has sufficient disk space

#### Solution:

the installer cannot distinguish by the operating system when it is place externally. Need to place the installer inside the environment

2. Unable to start as a service

#### Solution:

Check the notes.ini if the server controller is enabled. See the following parameters: ServerController=1, TCPIP\_ControllerTcpIpAddress=10.10.10.5:2050 <a href="https://support.hcltechsw.com/csm?id=kb">https://support.hcltechsw.com/csm?id=kb</a> article&sysparm article=KB0035321

3. Unable to start as a service

#### Solution:

Check the dcontroller.ini and find the hostname and the ip address to be match on your server.

4. Missing dll files

#### Solution:

Need to re-install the server

#### How to un-install HCL Domino v1101 to Windows Server Environment

#### I. Introduction:

If there is installation of Domino Server on Windows, then there is also un-installation. Avery direct to the point procedure wherein the goal of this cookbook is to show how the Domino v1101 un-install on Windows Server Environment.

#### II. How to Uninstall

THERE ARE COUPLE OF OPTIONS YOU CAN DO FOR UNINSTALLING DOMINO V11.0.1

#### STEP 1: CHECK IF THE SERVER IS RUNNING

#### A, VIA WINDOWS SERVICES

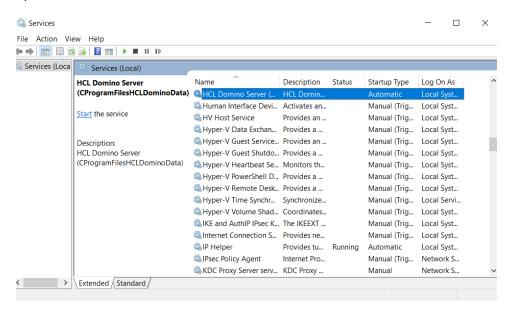

B. VIA DOMINO SERVER CONSOLE

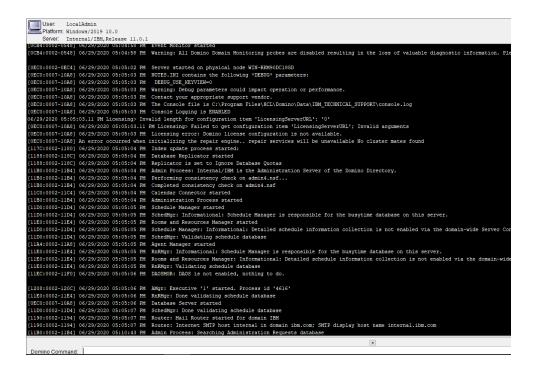

#### STEP 2: SHUTDOWN THE SERVER

#### A. VIA WINDOWS SERVICES > STOP DOMINO SERVER

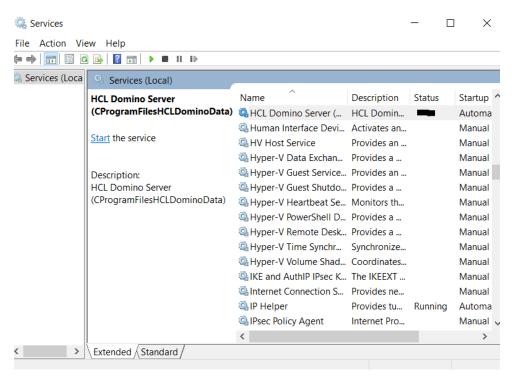

#### B. VIA DOMINO SERVER CONSOLE: 'QUIT'

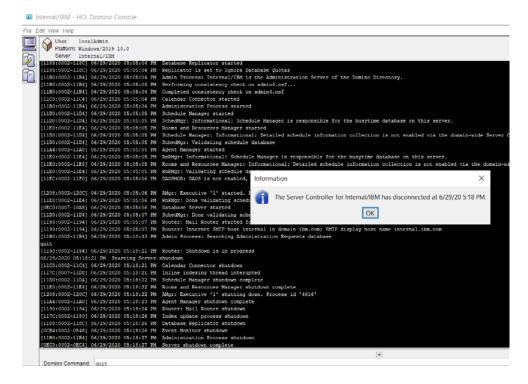

#### STEP 3: UNINSTALL OPTION ON DOMINO SERVER

#### A. VIA CONTROL PANEL

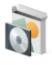

# Programs Uninstall a program Turn Windows features on or off

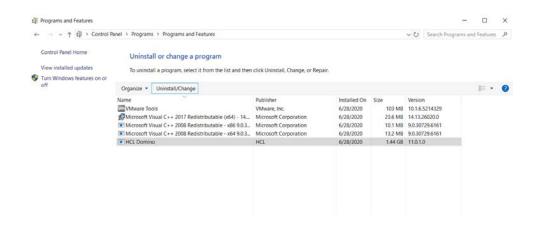

#### **B. VIA INSTALLER**

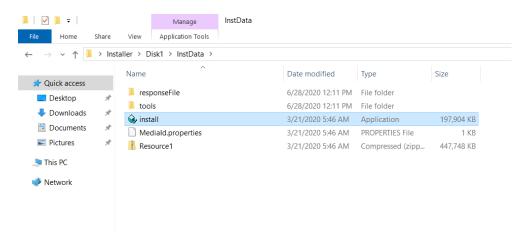

STEP 4. DO THE UNINSTALL > HIT NEXT and wait for the loading to finish then hit DONE

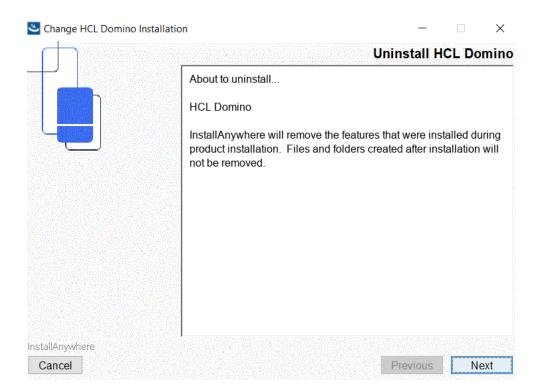

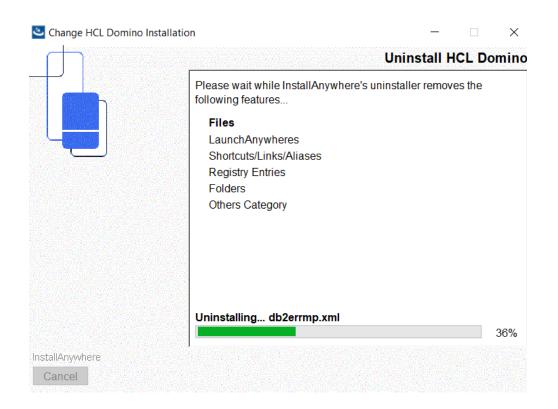

#### STEP 5. OBSERVE THE FOLDERS AND SEE THAT NOTES.INI AND DATA DIRECTORY REMAIN

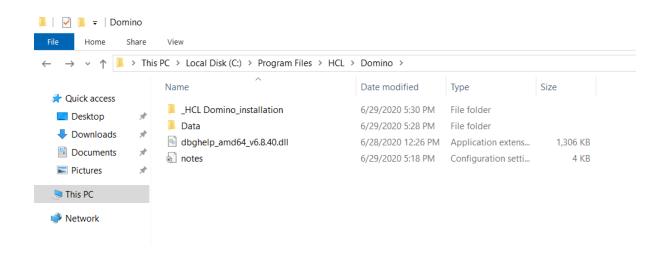

| III.           | Common issues when uninstalling Domino on windows server environment:                                                                                                    |
|----------------|----------------------------------------------------------------------------------------------------|
| 5.<br>6.<br>7. | Missing uninstall.dll file > need to re-install the server or get this to other working server Cannot uninstall Domino server since there are other opened Domino services (jcontroller errollnstaller issue |
|                |                                                                                                    |
|                |                                                                                                    |
|                |                                                                                                    |
|                |                                                                                                    |
|                |                                                                                                    |
|                |                                                                                                    |
|                |                                                                                                    |
|                |                                                                                                    |
|                |                                                                                                    |
|                |                                                                                                    |
|                |                                                                                                    |
|                |                                                                                                    |
|                |                                                                                                    |
|                |                                                                                                    |
|                |                                                                                                    |
|                |                                                                                                    |

#### How to Install HCL Domino Server v11.0.1 on Red Hat Enterprise Linux (RHEL) System

#### I. Introduction

Red Hat Enterprise Linux Server (RHEL) is one of the supported platforms for Domino V11 This module will show how to setup a Domino V11 server on RHEL 7.4 in a just a few steps.

#### III. Download Information

Download the file from flexnet.

https://hclsoftware.flexnetoperations.com/flexnet/operationsportal/logon.do

## II. System Requirement

https://support.hcltechsw.com/csm?id=kb\_article&sysparm\_article=KB0074573

#### **Operating Systems**

| os                                             | Hardware | Bitness    |
|------------------------------------------------|----------|------------|
| Red Hat Enterprise Linux<br>(RHEL) Server 8.x  | x86-64   | 64-exploit |
| Red Hat Enterprise Linux<br>(RHEL) Server 7.4+ | x86-64   | 64-exploit |

# Hardware

| Disk Space |                                                                                                    |                                             |
|------------|----------------------------------------------------------------------------------------------------|---------------------------------------------|
| Components | Requirement                                                                                                    | Applicable OS                               |
|            | Programs folder (/opt/hcl/domino): 1.5 GB minimum, 7.5 GB recommended.  Data folder (/notes/data): 1 GB absolute minimum, recommended size must be | Applies to all AIX, Linux operating systems |
|            | determined by business usage requirements.  Disk swap space: Same amount as physical                                                               | supported by the deliverable                |
|            | RAM required: 2 times the physical RAM recommended                                                                                                 |                                             |

# Memory

| Components | Requirement                    | Applicable OS                                               |
|------------|--------------------------------|-------------------------------------------------------------|
|            | 768 MB Minimum                 | Apply to all operating systems supported by the deliverable |
|            | 2GB MB or more recommended per |                                                             |
|            | CPU                            |                                                             |

#### III. Procedure on how to Install

Step 1: Install Domino V11.0.1. As user root upload Domino\_1101\_Linux\_English.tar to i.e. /home/domino/install\_files/Domino11 and unpack the archive with tar xvf command.

#### Step 2: cd linux64

```
[root@ip-10-134-106-191 Domino11]# ls
Domino_11.0_Linux_English.tar linux64
[root@ip-10-134-106-191 Domino11]# cd linux64
[root@ip-10-134-106-191 linux64]# ls
install responseFile tools
[root@ip-10-134-106-191 linux64]#
```

#### Step 3 run ./install

#### The installation wizard will start

HCL Domino for Linux/Unix Install Program

Preparing to install

Extracting the JRE from the installer archive...

Unpacking the JRE...

Extracting the installation resources from the installer archive...

Configuring the installer for this system's environment...

Launching installer...

Step 4: Follow the instructions on the screen. Depending on your hardware the installation process will take about 5-10 minutes.

Step 5: You will then see a message that tells you the following:

Congratulations. HCL Domino has been successfully installed to:

/opt/hcl/domino11/domino ← defined Domino Directory (program files)

Please, manually configure the Domino Server as follows:

- 1) Login as the appropriate user: domino
- 2) Change to data directory using the command: cd /local/notesdata11 ← defined Data Directory
- 3) Configure the server using the command:

/opt/hcl/domino11/domino/bin/server

To configure server remotely, the remote server setup tools is required and you can use the command: /opt/hcl/domino11/domino/bin/server -listen'

After issuing this command, additional instructions will appear for remote server setup. For additional details see the section 'Using the Domino Server Setup remotely' in the HCL Domino Administration Help Documentation.

The InstallAnywhere has successfully installed HCL Domino to /opt/hcl/domino11/domino.

Step 6: After you install the program files for an HCL Domino server on a system, you can use either a Microsoft® Windows® client system or another Domino server to run the server setup program remotely. Running the server setup program from a Windows client is easier if the client has Domino Administrator installed — to run the program from a client without Domino Administrator, you need the Java™ runtime environment plus some files from the program directory of an installed Domino server.

- IV. Common Issues when installing Domino on Linux
- 1. Error, "Bundled JRE is not binary compatible with host OS/Arch or it is corrupt. Testing bundled JRE failed."

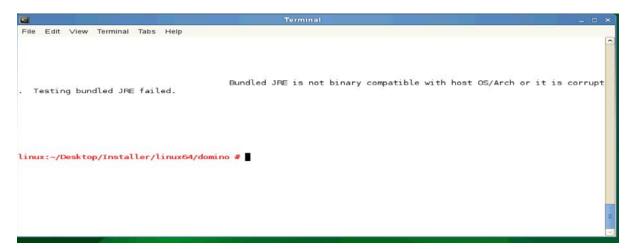

Solution:

- Check if the OS is a supported version. Please see system requirements
- Add data\_UNIX\_user = user@domain.com
   Add an @ in the middle of the user name and run the installer. The issue has something to do with the '@' sign.
- 2. When running the domino server you get: Please edit your shell's display environment variable to reflect an unlocked terminal that you would like to launch the Domino Setup Program on.

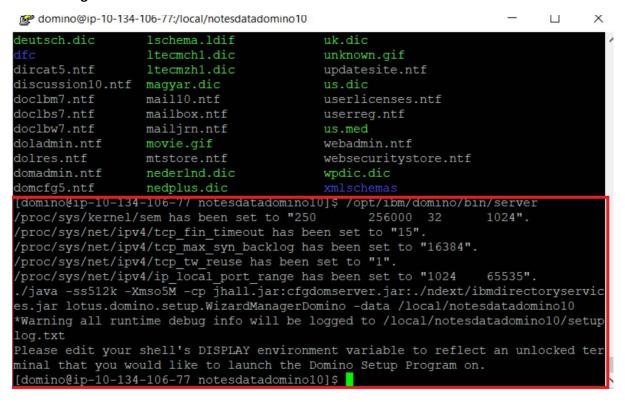

#### Answer:

https://support.hcltechsw.com/csm?id=kb\_article&sysparm\_article=KB0024379

# How to Upgrade HCL Domino v10.0.1 to v11.0.1 on Red Hat Enterprise Linux (RHEL) System

#### I. Introduction

This file will have the instructions on how to upgrade Domino 10.0.1 to Domino 11.0.1 in Linux OS. Upgrading a Domino® server refers to installing a new release of Domino software.

# II. Download Information

Download the file from flexnet.

https://hclsoftware.flexnetoperations.com/flexnet/operationsportal/logon.do

HCL Domino Server 11.0.1 for Linux English 732.58MB Mar 24, 2020

Domino\_1101\_Linux\_English.tar

# III. System Requirements

https://support.hcltechsw.com/csm?id=kb article&sysparm article=KB0077033

| os                                          | Hardware | Bitness    |
|---------------------------------------------|----------|------------|
| Red Hat Enterprise Linux (RHEL) Server 8.x  | x86-64   | 64-exploit |
| Red Hat Enterprise Linux (RHEL) Server 7.4+ | x86-64   | 64-exploit |
| SUSE Linux Enterprise Server (SLES) 15.0+   | x86-64   | 64-exploit |
| SUSE Linux Enterprise Server (SLES) 12.0+   | x86-64   | 64-exploit |
| CentOS Server 8.x                           | x86-64   | 64-exploit |
| CentOS Server 7.4+                          | x86-64   | 64-exploit |

# **Disk Space**

| Components    | Requirement                                                                                                    | Applicable OS                                                            |
|---------------|----------------------------------------------------------------------------------------------------|--------------------------------------------------------------------------|
| Server-64 bit | Programs folder: (opt/hcl/domino): 1.5 GB minimum, 7.5 GB recommended.  Data folder (/notes/data): 1 GB absolute minimum, recommended size must be determined by business usage requirements. | Applies to all AIX, Linux operating systems supported by the deliverable |

Disk swap space: Same amount as physical RAM required 2 times the physical RAM recommended

### Memory

| Components    | Requirement                                          | Applicable OS                                               |
|---------------|------------------------------------------------------|-------------------------------------------------------------|
| Server-64 bit | 768 MB Minimum<br>2GB MB or more recommended per CPU | Apply to all operating systems supported by the deliverable |

# IV. Preparation on Upgrade

- Backup all Domino Data files, include transactional logs if appropriate.
- Check Domino server system requirements
- Download Domino latest installer
- Verify all system databases have inheritance turned on:

NAMES.NSF (StdR4PublicAddressBook)

LOG.NSF (StdNotesLog)

EVENTS4.NSF (StdR4Events)

ADMIN4.NSF (StdR4AdminRequests)

This is so the Design task can be utilized to refresh the system database designs with the Domino server down. If you skip this, later you may need to manually replace the design of some system databases using the Domino Administrator client.

# V. Procedure for Upgrade

This is the easiest approach. This is an "in place" software upgrade of an existing server

- The server identity remains the same
- No change of underlying hardware or operating system
- If clustered... upgrade one server at a time in the cluster
- Remember that ACLs and replication settings do not prevent designs from propagating in a cluster
- **1.** Make sure the Domino server to be upgraded is shut down "cleanly" (no errors or hangs). If the Domino server does not shut down cleanly:

- a) Run nsd -kill.
- b) With the Domino server down, run a Domino maintenance task against a non-existent database name. This step flushes the transactional logs to disk and essentially simulate a clean Domino server shutdown.
- **2.** Validate that there is no Domino task running in the background by issuing the ps command in the Linux terminal.
- 3. Untar the Domino 11.0.1 installer.

linux12:/opt # tar -xvf Domino 1101 Linux English.tar

4. Install Domino 11.0.1

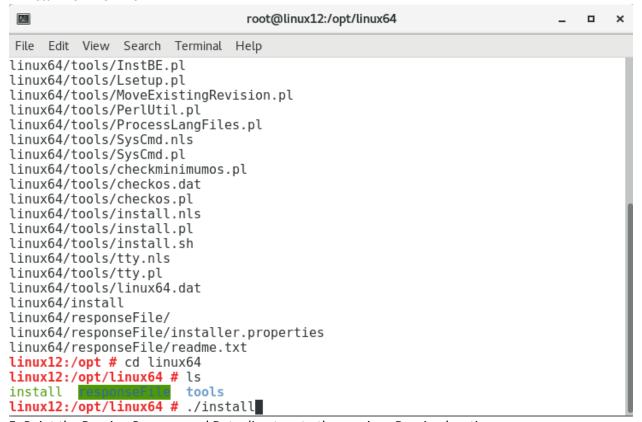

**5.** Point the Domino Program and Data directory to the previous Domino location.

File Edit View Search Terminal Help

Data directory. Warning: if you do not have an existing Domino server on your system, please do not check the box below for the option to add data directories only.

Install Data Directories Only for Partitioned Domino Server (Default: NO):

Type 'back' to Previous or 'quit' to Cancel

PRESS <ENTER> TO CONTINUE:

Program File Directory Name (Default: /opt/ibm/domino):

**Note:** Make sure to use the same User name and Group Name as Notes when doing the upgrade.

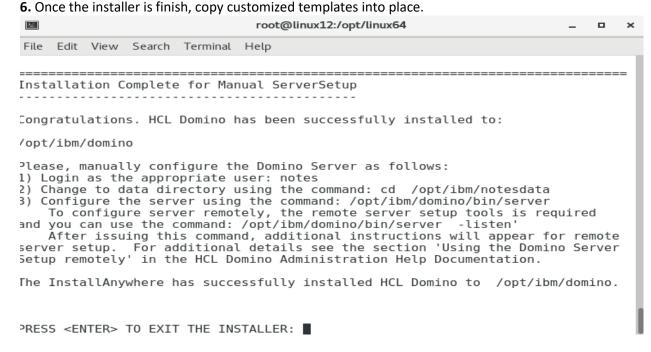

**7.** Run the design task to refresh the design of system databases.

**Note:** Ensure that inheritance is enabled on the system databases.

```
notes@linux12:/opt/ibm/notesdata
                                                                            File Edit View Search Terminal Help
[054786:000002-00007FD03834D740] 06/17/2020 14:23:15
                                                       Informational, rebuilding
view - no container or index (reading /opt/ibm/notesdata/pubnames.ntf view note
Title: '($Certifiers)')
[054786:000002-00007FD03834D740] 06/17/2020 14:23:15
                                                       Informational, rebuilding
view - no container or index (reading /opt/ibm/notesdata/pubnames.ntf view note
Title: '($FileIdentifications)')
[054786:000002-00007FD03834D740] 06/17/2020 14:23:15
                                                       Informational, rebuilding
view - no container or index (reading /opt/ibm/notesdata/pubnames.ntf view note
Title: '($Holidays)')
[054786:000002-00007FD03834D740] 06/17/2020 14:23:16
                                                       Informational, rebuilding
view - no container or index (reading /opt/ibm/notesdata/pubnames.ntf view note
Title: '($ServerParameters)')
[054786:000002-00007FD03834D740] 06/17/2020 14:23:16
                                                       Informational, rebuilding
view - no container or index (reading /opt/ibm/notesdata/pubnames.ntf view note
Title: '($PoliciesExt)')
[054786:000002-00007FD03834D740]
[054786:000002-00007FD03834D740] Do you want to upgrade the design of the Domino
Directory? This replaces the standard forms and views with ones from the templa
[054786:000002-00007FD03834D740] (Yes/No)
```

**8.** Run the updall task to rebuild views with design or collation changes.

**Note:** Use indirect files to save time.

9. Restart the Domino server.

# **Common Issues on Domino upgrade**

1. Do not run Domino as Root after upgrade.

```
>___
                            root@linux12:/opt/ibm/notesdata
                                                                             File Edit View Search Terminal Help
linux12:/opt/ibm/notesdata # /opt/ibm/domino/bin/server
VARNING: the maximum number of file handles (ulimit -n)
           allowed for Domino is 4096.
         Recommendation is to set the allowable maximum to 60000.
/proc/sys/kernel/sem has been set to "250
                                                 256000 32
                                                                  1024".
/proc/sys/net/ipv4/tcp fin timeout has been set to "15".
/proc/sys/net/ipv4/tcp max syn backlog has been set to "16384".
/proc/sys/net/ipv4/tcp tw reuse has been set to "1".
/proc/sys/net/ipv4/ip local port range has been set to "1024
                                                                  65535".
Do not run Domino as root.
linux12:/opt/ibm/notesdata #
```

**Solution:** Run the 'su' command to switch to notes user

#### 2. HTTP IVM error:

HTTP Server: Java Virtual Machine loaded HTTP JVM: java.lang.reflect.InvocationTargetException HTTP JVM: at sun.reflect.NativeMethodAccessorImpl.invoke0(Native Method) HTTP JVM: at sun.reflect.NativeMethodAccessorImpl.invoke(NativeMethodAccessorImpl.java:62) HTTP JVM: at sun.reflect.DelegatingMethodAccessorImpl.invoke(DelegatingMethodAccessorImpl.java:43) HTTP JVM: at java.lang.reflect.Method.invoke(Method.java:498) HTTP JVM: at com. ibm. domino. http. bootstrap. Bootstrap OSGI Class Loader. load Class From Bundle (Bootstrap OSGI Class Loader. load Class From Bundle (Bootstrap OSGI Class Loader. load Class From Bundle (Bootstrap OSGI Class Loader. load Class From Bundle (Bootstrap OSGI Class Loader. load Class From Bundle (Bootstrap OSGI Class Loader. load Class From Bundle (Bootstrap OSGI Class Loader. load Class From Bundle (Bootstrap OSGI Class Loader. load Class From Bundle (Bootstrap OSGI Class Loader. load Class From Bundle (Bootstrap OSGI Class Loader. load Class From Bundle (Bootstrap OSGI Class Loader. load Class From Bundle (Bootstrap OSGI Class Loader. load Class From Bundle (Bootstrap OSGI Class Loader. loader. loader.GIClassLoader.java:136) HTTP JVM: at com.ibm.domino.http.bootstrap.BootstrapOSGIClassLoader.launchOSGIFramework (BootstrapOSGIClassLoader.launchOSGIFramework) and the state of the state of the staSGIClassLoader.java:82) JVM: at com. ibm. domino. http. bootstrap. Bootstrap OSGIC lass Loader. load Class (Bootstrap OSGIC lass Loader. load Class (Bootstrap OSGIC lass Loader. loader. loHTTP JVM: at java.lang.ClassLoader.loadClass(ClassLoader.java:872) com.ibm.domino.http.bootstrap.BootstrapClassLoader.findClass(BootstrapClassLoader.java:79) HTTP JVM: Caused by: HTTP JVM: java.lang.ClassNotFoundException: No class loader available for the bundle: com.ibm.domino.xsp.adapter.osgi 10.0.1.20191004-1021 [123] HTTP JVM: at org.eclipse.osgi.internal.framework.EquinoxBundle.loadClass(EquinoxBundle.java:579)

HTTP JVM: ... 9 more HTTP JVM: java.lang.ClassNotFoundException HTTP JVM: at java.lang.ClassLoader.findClass(ClassLoader.java:508) HTTP JVM: at java.lang.ClassLoader.loadClassHelper(ClassLoader.java:944) HTTP JVM: at java.lang.ClassLoader.loadClass(ClassLoader.java:889) HTTP JVM: at com. ibm. domino. http. bootstrap. Bootstrap OSGIC lass Loader. load Class (Bootstrap OSGIC lass Loader. load Class (Bootstrap OSGIC lass Loader. loader. lor.java:68) HTTP JVM: at java.lang.ClassLoader.loadClass(ClassLoader.java:872) HTTP JVM: at com.ibm.domino.http.bootstrap.BootstrapClassLoader.findClass(BootstrapClassLoader.java:79) WARNING: Xsp Initialization error - Could not load class or methods WARNING: XPages/Traveler/Rest Web Services will not run until this is resolved \*\*\*\*\*\* HTTP Server: Started **Solution:** Remove all v10.0.1 jar files ( and folders ) from the following folder: ....domino/notes/latest/linux/osgi/shared/eclipse/plugins Beneath is a small set of files/folders: com.ibm.xsp.extsn 10.0.1.20191004-1021 com.ibm.xsp.extsn 11.0.0.20191120-0552 com.ibm.xsp.mum\_10.0.1.20191004-1021 com.ibm.xsp.mum 11.0.0.20191120-0552 com.ibm.xsp.theme.bootstrap\_10.0.1.v00\_00\_20191004-1021.jar com.ibm.xsp.theme.bootstrap 11.0.0.v00 00 20191120-0552.jar com.ibm.xsp.theme.oneui.idx 10.0.1.20191004-1021 com.ibm.xsp.theme.oneui.idx\_11.0.0.20191120-0552 com.ibm.xsp.theme.oneuiv302 10.0.1.20191004-1021 com.ibm.xsp.theme.oneuiv302 11.0.0.20191120-0552 net.fortuna.ical4i 1.0.0.20191004-1021 net.fortuna.ical4j\_1.0.0.20191120-0552 org.apache.common.dbcp 1.0.0.20191004-1021.jar org.apache.common.dbcp\_1.0.0.20191120-0552.jar.apache.james.mime4j\_0.6.0.20191004-1021 org.apache.james.mime4j\_0.6.0.20191120-0552

org.apache.wink\_1.1.2.20191004-1021 org.apache.wink 1.1.2.20191120-0552

### How to Uninstall HCL Domino Server v11.0.1 to Red Hat Enterprise Linux (RHEL) System

#### I. Introduction

Red Hat Enterprise Linux Server (RHEL) is one of the supported platforms for Domino V11

This module will show how to uninstall a Domino V11 server on RHEL 7.4 in a just a few steps.

#### II. How to Uninstall

# Step 1: Make a note of your Program Directory and Data Directory. Example below:

Old Program Directory: /opt/ibm/domino

Data Directory: /local/notesdata

### **Step 2: Uninstall Domino**

It is NOT recommended using the uninstall program shipped with Domino. The simplest way to uninstall Domino is to delete the Domino Program Directory. This is accomplished by using an account with elevated privileges (root), then changing to the parent directory and using the rm command to remove the domino directory.

#> su (change to the super user, you will need to enter the password for root)

#> cd /opt/ibm (change directory to the Domino program parent)

#> Is -I (list the directory contents)

#> rm -rf domino (remove the Domino Program Directory and all subdirectory content)

#> Is -al (list all contents to verify the Domino Program Directory has been deleted)

```
devinolson — demoserver1@dleapt05:/opt/ibm — ssh demoserver1@dleapt05....

[
[[demoserver1@dleapt05 ~]$ su
[Password:
[[root@dleapt05 demoserver1]# cd /opt/ibm/
[root@dleapt05 ibm]# ls -l
total 0
[drwxr-xr-x 4 root root 50 Sep 11 11:05 domino
[[root@dleapt05 ibm]# rm -rf domino
[[root@dleapt05 ibm]# rm -rf domino
[root@dleapt05 ibm]# ls -al
total 0
drwxrwxr-x 2 root root 6 Sep 18 16:08 .
drwxr-xr-x, 4 root root 28 Sep 18 16:06 ..
[root@dleapt05 ibm]#
```

# How to Install HCL Domino Server v11.0.1 on IBMi System using RSTLICPGM?

#### I. Introduction

Using the Restore License Program (RSTLICPGM) CL command requires you to have the save files of QNOTES and QNOTESRL on the IBMi Machine. The save file of QNOTESAP is required only if you want to install the C API option

# II. Download Information

Download the file from flexnet.

https://hclsoftware.flexnetoperations.com/flexnet/operationsportal/logon.do

### III. System Requirement

#### Hardware:

#### **System models**

The following Power and System i models are supported:

- IBM Power™ 520 to IBM Power™8
- System i 9407-515, 9405-520, 9406-520 and above to 9406-595
- System i 9406-800, 9406-810, 9406-825, 9406-870, 9406-890

The following Power and System i models are NOT supported:

System i 9406-270, 9406-820, 9406-830, 9406-840, 9406-SB2, 9406-SB3, 9406-530, 9406-53S

# **Memory requirements**

- 512 MB or more minimum
- 512 MB or more per Domino server

# **Disk requirements**

• 4 GB of free space minimum

#### Software:

| IBM i Software                     | i 7.2                            | i 7.3                |
|------------------------------------|----------------------------------|----------------------|
| i Operating System                 | 5770SS1                          | 5770SS1              |
| Licensed Internal Code             | 5770999                          | 5770999              |
| Required Individual PTFs (1)       | (1)                              | (1)                  |
| Host Servers                       | 5770SS1 Option 12                | 5770SS1 Option 12    |
| Qshell                             | 5770SS1 Option 30                | 5770SS1 Option 30    |
| Portable App Solutions Environment | 5770SS1 Option 33                | 5770SS1 Option 33    |
| TCP/IP Connectivity Utilities      | 5770TC1 Option *BASE             | 5770TC1 Option *BASE |
| IBM HTTP Server <sup>(2)</sup>     | 5770DG1 Option *BASE             | 5770DG1 Option *BASE |
|                                    | 5770JV1 Option *BASE             | 5770JV1 Option *BASE |
| IBM Developer Kit for Java J9 (3)  | 5770JV1 Option 16 <sup>(5)</sup> | 5770JV1 Option 16    |
|                                    | 5770JV1 Option 17                | 5770JV1 Option 17    |
| IDNA: Access Family (4)            | 5770XW1 Option *BASE             | 5770XW1 Option *BASE |
| IBM i Access Family <sup>(4)</sup> | 5770XW1 Option 1                 | 5770XW1 Option 1     |

<sup>(1)</sup> See the Article <u>Domino for IBM i (i5/OS): What System Fixes are Required?</u> for the latest information on required PTFs. Always have the latest PTF levels applied to your system. Refer to the Preventive Service Planning (PSP) Web site for the latest cumulative, group and individual PTFs available for the release: <a href="http://www-912.ibm.com/s">http://www-912.ibm.com/s</a> dir/sline003.nsf/sline003.home.

<sup>(2)</sup> Required if you plan to use the IBM HTTP Server plug-in for Domino or any Web services.

<sup>&</sup>lt;sup>(3)</sup> 5761JV1 Option 11 and 12 are available with IBM i 6.1 and 7.1 media. IBM i 7.2 and 7.3 does not support 5761JV1. It has 5770JV1 instead. From IBM i 7.3, JDK 6 (Option 11&12) is dropped and the default is JDK 8 (Option 16&17).

<sup>&</sup>lt;sup>(4)</sup> Install these options if you plan to manage your Domino environment using i Navigator, the graphical user interface for managing i. The latest service pack is available at: http://www.ibm.com/systems/i/software/access/windows/casp.html .

#### IV. Procedure on how to Install

Step 1: Extract the objects from the File that you have downloaded from Flexnet.

Suggestion: Create a new Folder in the C Drive and Extract file on it.

Step 3: Open your IBMi and Create your library using the command: CRTLIB LIB(<Library Name>) ex. CRTLIB LIB(MYLIB)

```
Selection or command

===> <u>CRTLIB LIB(MYLIB)</u>

F3=Exit F4=Prompt F9=Retrieve

F23=Set initial menu
```

Step 4: Create a Save File, this will become the container which holds the code. Use the command: CRTSAVF FILE(<Library Name>/<SAVF NAME>).

a. Create a Save File for QNOTES.ex. CRTSAVF FILE(MYLIB/QNOTES)

```
Selection or command
===> <u>CRTSAVF FILE(MYLIB/QNOTES)</u>

F3=Exit F4=Prompt F9=Retrieve
F23=Set initial menu
```

b. Create a Save File for QNOTESAP.ex. CRTSAVF FILE(MYLIB/QNOTESAP)

```
Selection or command

===> CRTSAVF FILE(MYLIB/QNOTESAP)

F3=Exit F4=Prompt F9=Retrieve

F23=Set initial menu
```

c. Create a Save File for QNOTESRL.ex. CRTSAVF FILE(MYLIB/QNOTESRL)

```
Selection or command
===> CRTSAVF FILE(MYLIB/QNOTESRL)

F3=Exit F4=Prompt F9=Retrieve
F23=Set initial menu
```

Step 5: Go to your Windows System and FTP the files that you extracted.

Suggestion: Change first the directory to the New Folder that you created. (Or where you extracted the Files (QNOTES, QNOTESAP and QNOTESRL).

Ex.

C:\>cd Dom1101

C:\InstallerDomino7>ftp <hostname >

Connected to <hostname>.

220-QTCP at ACME.HCL.COM.

220 Connection will close if idle more than 5 minutes.

User (hostname:(none)): QSECOFC

331 Enter password.

Password:

230 ITSOUSER logged on.

ftp> bin

200 Representation type is binary IMAGE.

#### ftp> put qnotes mylib/qnotes

200 PORT subcommand request successful.

150 Sending file to member QNOTES in file QNOTES in library MYLIB.

226 File transfer completed successfully.

ftp: 896016 bytes sent in 0.13 Seconds 6892.43Kbytes/sec.

# ftp> put qnotesap mylib/qnotesap

200 PORT subcommand request successful.

150 Sending file to member QNOTESAP in file QNOTESAP in library MYLIB.

226 File transfer completed successfully.

ftp: 896016 bytes sent in 0.13 Seconds 6892.43Kbytes/sec.

# ftp> put qnotesrl mylib/qnotesrl

200 PORT subcommand request successful.

150 Sending file to member QNOTESRL in file QNOTESRL in library MYLIB.

226 File transfer completed successfully.

ftp: 1195459584 bytes sent in 138.26 Seconds 8646.52Kbytes/sec.

Suggestion: Use the command **hash**, for you to have a loading screen.

Step 6: You must set an environment variable for a Domino Messaging, Utility, or Enterprise installation using the following command where 0=Messaging, 1=Utility, and 2=Enterprise:

```
ADDENVVAR ENVVAR(DOMINO_INSTALL_TYPE) VALUE(0) — Messaging ADDENVVAR ENVVAR(DOMINO_INSTALL_TYPE) VALUE(1) — Utility ADDENVVAR ENVVAR(DOMINO_INSTALL_TYPE) VALUE(2) — Enterprise
```

Step 7: Restore the Files using the following commands:

RSTLICPGM LICPGM(5733D11) DEV(\*SAVF) OPTION(\*BASE) SAVF(MYLIB/QNOTES) > For the Base Install RSTLICPGM LICPGM(5733D11) DEV(\*SAVF) OPTION(1) SAVF(MYLIB/QNOTESAP) -> For C API RSTLICPGM LICPGM(5733D11) DEV(\*SAVF) OPTION(10) SAVF(MYLIB/QNOTESRL) -> For v11.0.0 RSTLICPGM LICPGM(5733D11) DEV(\*SAVF) OPTION(11) SAVF(MYLIB/QNOTESRL) -> For v11.0.1

Step 8: Verify if the installation was successful using this command: **DSPSFWRSC** Ex.

| 5733D11 | *BASE | 5050 | HCL Domino | 11.0  |         |        |
|---------|-------|------|------------|-------|---------|--------|
| 5733D11 | *BASE | 2924 | HCL Domino | 11.0  |         |        |
| 5733D11 | 1     | 5050 | HCL Domino | 11.0: | C API   |        |
| 5733D11 | 1.1   | 5050 | HCL Domino | 11 0: | Release | 11 0 1 |
| 5733D11 |       | 2924 | HCL Domino |       |         |        |

# V. Common issues when installing Domino on IBMi

# 1. Getting LNT2025 when issuing RSTLICPGM to install Domino Code.

# Solution/s:

To resolve the issue you must first define the desired Domino type by setting the following "DOMINO\_INSTALL\_TYPE" environment variable: ADDENVVAR ENVVAR(DOMINO\_INSTALL\_TYPE) VALUE(2)

Note: Replace the value with a "0" if setting up a message server, with a "1" if setting up a utility server and with a "2" if setting up an enterprise server

#### 2. Cannot allocate object QGNNINDS when issuing RSTLICPGM.

#### Solution/s:

- -This issue is happening because somebody is locking the panel group (QGNNINDS) resulting the install to fail/break. To resolve the issue, check if someone is using or on WRKDOMSVR and release it.
- -You can issue the command: WRKOBJLCK OBJ(QSYS/QGNNINDS) OBJTYPE(\*PNLGRP) to check who is accessing the WRKDOMSVR command.

#### How to Upgrade HCL Domino Server to v11.0.1 in IBMi Systems

#### I. Introduction

This document provides minimum system requirements for HCL Domino 11.0.1. Higher maintenance levels, such as fix packs and service packs, may be supported as they become available.

#### II. Download information

Download the file from flexnet.

https://hclsoftware.flexnetoperations.com/flexnet/operationsportal/logon.do

# III. System Requirement

https://support.hcltechsw.com/csm?id=kb article&sysparm article=KB0077033

# **Operating Systems**

| os          | Hardware | Bitness    |
|-------------|----------|------------|
| IBM i v7 r2 |          | 64-exploit |
| IBM i v7 r3 |          | 64-exploit |

#### **Hardware Requirements**

Use this information as a general guideline. The requirements for your environment may be different. Use the IBM Systems Workload Estimator for sizing IBM Power Systems for Domino. The Estimator is available at the following Web site:

# https://wle.mybluemix.net/wle/EstimatorServlet

The following IBM Power® Systems, System i, eServer and iSeries models are supported to run Domino 9.0.x. IBM Power Systems unify IBM's integrated platform, IBM System i™, with its UNIX operating system platform, IBM System p™. For more information see:

http://www.ibm.com/systems/power/

# System models

The following Power and System i models are supported:

- IBM Power™ 520 to IBM Power™8
- System i 9407-515, 9405-520, 9406-520 and above to 9406-595
- System i 9406-800, 9406-810, 9406-825, 9406-870, 9406-890

The following Power and System i models are NOT supported:

System i 9406-270, 9406-820, 9406-830, 9406-840, 9406-SB2, 9406-SB3, 9406-530, 9406-53S

# **Memory requirements**

- 512 MB or more minimum
- 512 MB or more per Domino server

# **Disk requirements**

• 4 GB of free space minimum

# Software Requirements Required and optional software

The Collaboration and Social Software for IBM i Compatibility Guide contains more information about products supported on IBM i.

#### **Domino Software**

| Domino Software                 | Install Resource ID and Option |
|---------------------------------|--------------------------------|
| HCL Domino 11.0                 | 5733D11 *BASE (Required)       |
| HCL Domino 11.0: C API (1)      | 5733D11 Option 1               |
| HCL Domino 11.0: Release 11.0.1 | 5733D11 Option 11              |

<sup>(1)</sup> Install this option if you run any application that uses the C API interfaces. The C API option is not multi-version capable.

Use the Display Software resources (DSPSFWRSC) command to list the installed software. The Resource ID or Licensed Program (LICPGM) number for Domino is "5733D11" where "xx" represents the Domino version and release level. This value is different from the Lotus Passport Advantage product ID, for example 5724E62 for Domino 8.5.0 and 5724Z10, 5724Z14 for Domino 8.5.1. While both values can be used to refer to the Lotus Domino product, the Resource ID (LICPGM value) is specific to IBM i and licensed program installation.

# **IBM i Software**

| IBM i Software                     | i 7.2             | i 7.3             |
|------------------------------------|-------------------|-------------------|
| i Operating System                 | 5770SS1           | 5770SS1           |
| Licensed Internal Code             | 5770999           | 5770999           |
| Required Individual PTFs (1)       | (1)               | (1)               |
| Host Servers                       | 5770SS1 Option 12 | 5770SS1 Option 12 |
| Qshell                             | 5770SS1 Option 30 | 5770SS1 Option 30 |
| Portable App Solutions Environment | 5770SS1 Option 33 | 5770SS1 Option 33 |
| TCP/IP Connectivity Utilities      | 5770TC1 Option    | 5770TC1 Option    |
|                                    | *BASE             | *BASE             |
| IBM HTTP Server (2)                | 5770DG1 Option    | 5770DG1 Option    |
|                                    | *BASE             | *BASE             |

| IBM Developer Kit for Java J9 (3) | 5770JV1 Option        | 5770JV1 Option    |
|-----------------------------------|-----------------------|-------------------|
|                                   | *BASE                 | *BASE             |
|                                   | 5770JV1 Option 16 (5) | 5770JV1 Option 16 |
|                                   | 5770JV1 Option 17     | 5770JV1 Option 17 |
| IBM i Access Family (4)           | 5770XW1 Option        | 5770XW1 Option    |
|                                   | *BASE                 | *BASE             |
|                                   | 5770XW1 Option 1      | 5770XW1 Option 1  |

# IV. Upgrade Procedure

**Step 1**: Install the code for V11.0.1. Check this article for the Installation process: https://support.hcltechsw.com/csm?id=kb\_article&sysparm\_article=KB0078802

**Step 2**: Issue the command: UPDDOMSVR SERVER(<Server Name>) TORLS('11.0.1') Ex.

```
Selection or command
===> <u>UPDDOMSVR SERVER(DOM901)</u>
F3=Exit F4=Prompt F9=Retrieve
F23=Set initial menu
```

Note: If you didn't put TORLS(<Release>) parameter, then it will use the latest release that is installed in the system.

**Step 3** (Optional): Verify if the Server is already updated by going back to the WRKDOMSVR then press F11. You will noticed that the Domino Release will be changing to v11.0.1

**Step 4**: Once the server is already done on updating the version. Start the server and accept the upgrade by typing Yes.

Note: If you have multiple server in the LPAR and they are on the same Domain only the Admin Server will get this update.

# V. Common issues when upgrading Domino on IBMi

1. How to check the complete error when performing an upgrade?

# Solution:

In the error line (usually appears in white) place the cursor and press F1 then F10.

2. Some installation may encounter the issue via the .exe file or in the green screen:

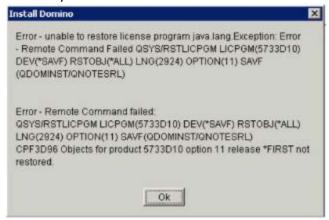

#### Solution:

You must set an environment variable for a Domino Messaging, Utility, or Enterprise installation using the following command where 0=Messaging, 1=Utility, and 2=Enterprise:

ADDENVVAR ENVVAR(DOMINO\_INSTALL\_TYPE) VALUE(0) – Messaging ADDENVVAR ENVVAR(DOMINO\_INSTALL\_TYPE) VALUE(1) – Utility ADDENVVAR ENVVAR(DOMINO\_INSTALL\_TYPE) VALUE(2) – Enterprise

# How to Uninstall HCL Domino Server v11 on IBMi System using CFGDOMSVR

#### I. Introduction

The Configure Domino Server (CFGDOMSVR) command allows you to remove the Domino server on the IBMi Machine.

### II. Preparation to Uninstall

- The user that will uninstall the server should have secofc access to the server.
- The server to be uninstalled must be fully shutdown.

### III. How to Uninstall

Step 1: Issue "CFGDOMSVR" then press enter.

```
Selection or command ===> CFGDOMSVR__
```

Step 2: Input the name of the Domino server to be deleted and select the option "\*REMOVE", then press enter.

Ex. Server name is "TIMTEST"

Step 3: Once done you will see the message "Command CFGDOMSVR ended successfully." and when you check the server under WRKDOMSVR the server will no longer exist.

```
Selection or command

===>

F3=Exit F4=Prompt F9=Retrieve F1
F23=Set initial menu
Command CFGDOMSVR ended successfully.

MA

A
```

# Migration of Domino Server from One Machine to Another

#### **OS Level Method**

This process will require users to migrate there servers by moving the databases and files through OS Level move.

- 1. Turn off replication and mail routing to the server that is being rebuilt or reinstalled.
- 2. Make a complete backup of the original Domino server. The location of the program directory is identified in the NOTES.INI setting NotesProgram=.
- 3. Create the \domino and \domino\data directories on the new server.
- 4. Move all the data files from the old computer to the appropriate place on the new computer. The location of the data directory is identified in the NOTES.INI setting Directory=. Data files include:
  - o Any file with the filename extension .NSF
  - Server ID file
  - o Administrator ID file
  - Certificate ID file
  - Domino Directory for the server (NAMES.NSF)
  - ADMIN4.NSF (Administration Requests Database)
  - All templates (files with the filename extension .NTF)

**Note:** It is important to copy CERTLOG.NSF because it is used for security purposes and for user maintenance.

- 5. Move all user mail files. By default, the user mail files are stored in the Notes\Data\Mail directory.
- 6. Move all other databases that were created on the original Domino server.
- 7. Install the Domino server software on the new computer by following the instructions in the Domino server installation guide.

When you install the Domino server software, use the original SERVER.ID, ADMIN.ID and CERT.ID files. Remember to use the same Domino server and Domain names. When the Domino installation begins, you may see a message indicating that the Microsoft Windows Registry needs to modify some settings that are still present from the previous installation. Click Yes to correct this.

**Note:** On Microsoft Windows platforms, use \domino and \domino\data as the install directories. (If you are upgrading the server and, at the same time moving it from one computer to another, install the new server software.)

- 8. Disconnect the new computer from the network. Using removable media, copy the file NOTES.INI from the old server and place it in the Domino Directory on the new server. Launch the new server to ensure that it was installed and configured correctly. The Notes® client should not launch at this time.
- 9. Shut down the new server.
- 10. When the new server has all its files, shut down the old Domino server before bringing up the new Domino server with the same name. Put the old server's IP address on the new server and then connect the new server to the network.
- 11. Start the Domino server on the new computer.

# **Replication Method**

This process required the users to migrate the server without shutdown, this is used for those companies that requires minimum downtime.

Legends:

OLD server : original domino server NEW server: dummy domino server

- 1. Register a new dummy server (NEW Server) and copy the server id that will be generated to the new server machine.
- 2. In the new machine, install NEW domino server following the same folder structure of the original server. During setup choose "Set up an additional server" and point it to the server id from step1.
- 3. Create connection documents for the two servers (OLD and NEW). This will be used for replication. (Make the interval short)
- 4. In the server document of NEW server go to Security >Server Access >Create new replicas and add the OLD server.
- 5. NEW server should have a reader access (ACL) to all databases to be replicated. So if you are using the "LocalDomainServers" group, you should make sure that NEW server is a member of that group.
- 6. Replicate names.nsf to both servers double check if the changes are replicated.
- 7. Add ADMINP\_EXCHANGE\_ALL\_UNREAD\_MARKS=1 in the notes.ini of OLD server

8. (Test) Create a new replica of one database via Select Database > New > Replica(s). This will use adminp so make sure adminp process is running.

Make sure that you check "Exchange Unread marks on replication" .This will make sure that unread marks are the same in the new server. Please note that the amount of time to perform the initial replication by the administration process will increase due to the additional work required to exchange all the unread marks.

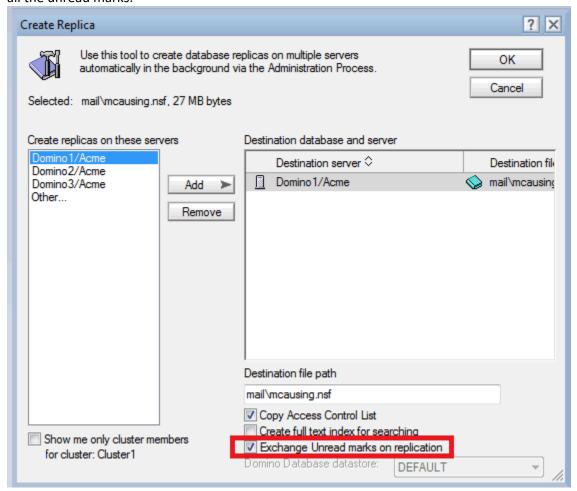

- 9. If successful, then you can create new replicas of multiple databases. You can select multiple Databases > >New > Replica(s). We recommend to create new replicas in batches to minimize network traffic.
- 10. After replicating all databases, shutdown both servers. Copy the notes in and server id from the original server and replace the one in the NEW server. Please take note that notes in is located in the domino program directory and server is in the data directory.
- 11. Change the hostname and IP address of the new server machine.

- 12. Start the server and you should be able to see the original server name when you issue the command "show server".
- 13. Test the server for connections, mail routing, etc.

#### Notes:

- If the Network Configuration changes, be sure to update the Server document. If the **Net Address** field on the Server document contains a server IP address, update this field if a new computer with a different IP address is installed.
- Check for Directory Links when performing an upgrade/move.
- Check for any OS level junctions or symbolic links that are defined. Ensure new symbolic links are created on the new server or the files for those links become part of the data directory.
- If the server name is changed, ensure that all encrypted databases are decrypted before copying the files to the new server.
- When moving servers between different operating system platforms, use FTP to relocate the
  databases or mail files to ensure the codepages are not corrupted. In some configurations, OS
  copy has caused database corruption.
- If you are moving a server from one machine to another and the drive mapping changes, for example, from drive C to drive D, change the following parameters in the file NOTES.INI:

Directory=d:\Domino\Data

NotesProgram=d:\Domino

• Perform a search in the server's NOTES.INI file to ensure that these parameters are changed appropriately. Perform a "find" (CTRL + F) on the old drive references and make changes as appropriate.

**Note:** If you change the server's name when you move it to the new computer, you can notify users to make the appropriate change to their Location documents, or you can make that change for them.

- When moving a server from a Microsoft™ Windows™ platform to a UNIX™ platform, always use the Domino server to replicate the database, primarily because this does not replicate the incompatible view indexes to the new platform.
- When you are moving a server from a Microsoft Windows platform to a UNIX platform, investigate and prepare issues with case-sensitivity for file names and paths.

#### Conclusion

If you are new to Domino, hopefully this white paper has enabled you to help yourself with specific Domino installation and upgrade questions. It's not meant to be a comprehensive guide, so be sure to consult the additional resources linked in the section below for more detailed solutions.

#### References:

Upgrading to HCL Notes and Domino 11 (upgrade guide)

https://support.hcltechsw.com/csm?id=kb article&sysparm article=KB0077811

Download the file from flexnet.

https://hclsoftware.flexnetoperations.com/flexnet/operationsportal/logon.do

System Requirement

https://support.hcltechsw.com/csm?id=kb\_article&sysparm\_article=KB0077033

Unable to start as a service > Check the notes.ini if the server controller is enabled. See the following parameters: ServerController=1, TCPIP\_ControllerTcplpAddress=10.10.10.5:2050 https://support.hcltechsw.com/csm?id=kb\_article&sysparm\_article=KB0035321

HCL Domino 11.0 Detailed System Requirements

https://support.hcltechsw.com/csm?id=kb\_article&sysparm\_article=KB0074573

Setting up a Domino server on a UNIX-based system

https://support.hcltechsw.com/csm?id=kb\_article&sysparm\_article=KB0024379

Domino for IBM i (i5/OS): What System Fixes are Required?

https://support.hcltechsw.com/csm?id=kb article&sysparm article=KB0026574

Roadmap to IBM i Preventive Service Planning Documentation

http://www-912.ibm.com/s dir/sline003.nsf/sline003home

IBM i Access - Windows

http://www.ibm.com/systems/i/software/access/windows/casp.html

IBM Workload Estimator 2019.1.1

https://wle.mybluemix.net/wle/EstimatorServlet

http://www.ibm.com/systems/power/

How to Install HCL Domino Server v11.0.1 on an IBMi System using RSTLICPGM?

https://support.hcltechsw.com/csm?id=kb\_article&sysparm\_article=KB0078802

# Authors NA L2 Engineers

Roberto Dela <u>Rosa-roberto.delarosa@pnp-hcl.com</u>
Jojet Tarantan- <u>jojet.tarantan@pnp-hcl.com</u>
Charles Eliot <u>Miranda-cemiranda@pnp-hcl.com</u>

Redgie Geronimo- <u>redgie.geronimo@pnp-hcl.com</u> Christian <u>Sinfuego-christians@pnp-hcl.com</u>

Dan Homer De Guzman-danhomer.deguzman@pnp-hcl.com

Paul Kevin <u>Villorente-paulkevin.v@pnp-hcl.com</u>
Monique <u>Gonzaga-monique.gonzaga@pnp-hcl.com</u>
Raphael Vinzon- <u>johnraphael.vinzon@pnp-hcl.com</u>